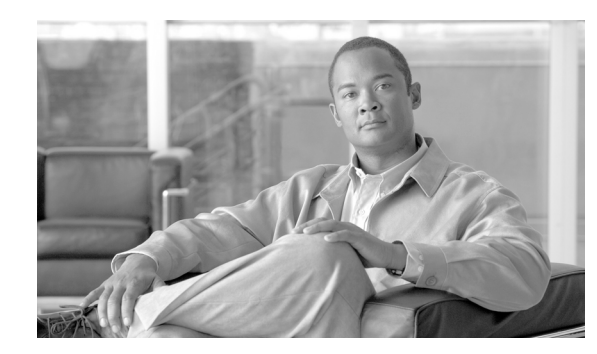

# **CHAPTER 7**

# **Troubleshooting the Installation**

This chapter describes how to troubleshoot the installation of SIPs and SPAs on the Cisco 10000 series router. This chapter contains the following sections:

- [Troubleshooting, page 7-1](#page-0-0)
- **•** [Using debug Commands, page 7-2](#page-1-0)
- **•** [Packing a SPA for Shipment, page 7-3](#page-2-0)
- **•** [Packing a SIP for Shipment, page 7-3](#page-2-1)

## <span id="page-0-0"></span>**Troubleshooting**

This section describes troubleshooting the installation of the SIPs and SPAs. Possible problems, observations and comments, and solutions are indicated for the following troubleshooting symptoms:

- **•** SIP transitions repeatedly from on to off
- **•** SIP is deactivated
- **•** SPA is down and the line protocol is down

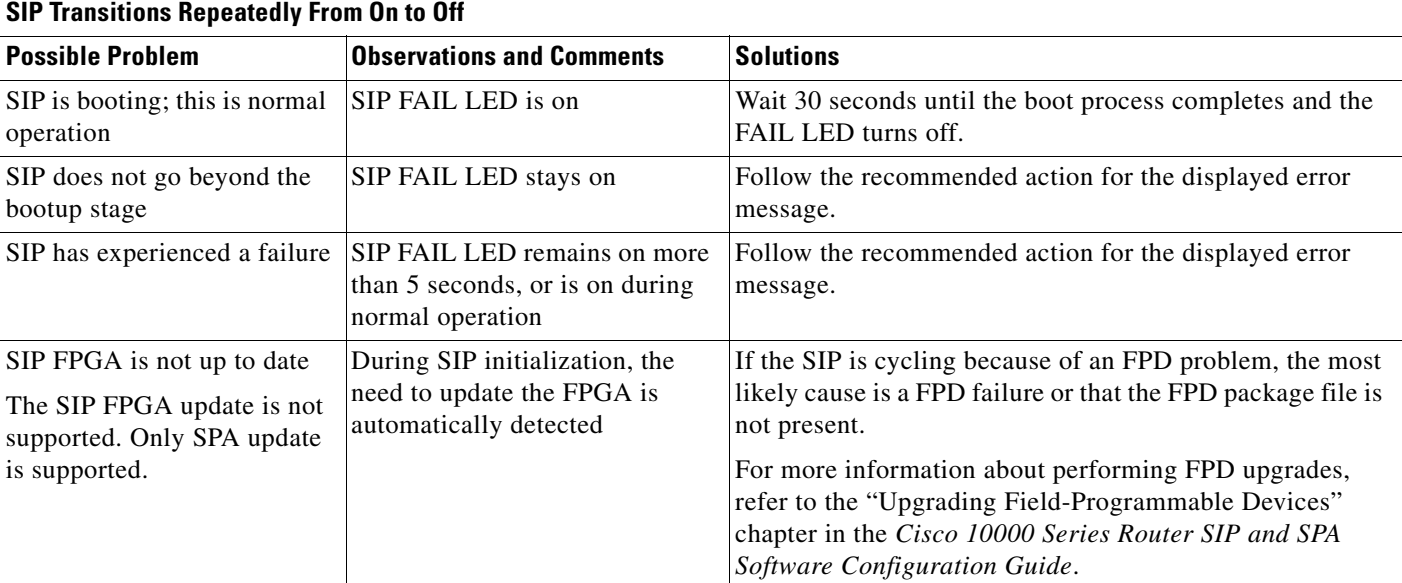

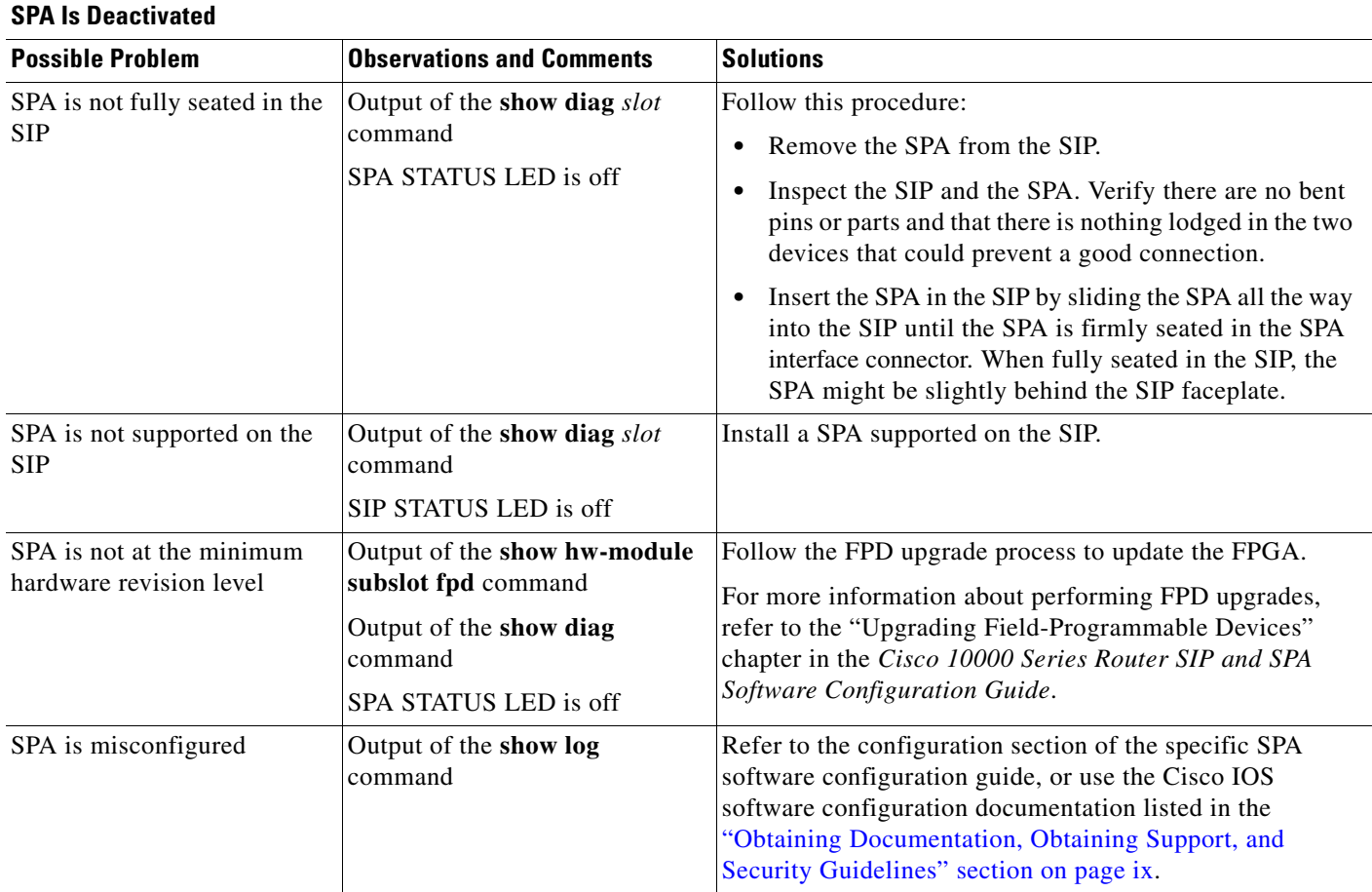

### <span id="page-1-0"></span>**Using debug Commands**

Along with the other **debug** commands supported on the Cisco 10000 series router, you can obtain specific debug information for the SIP on the Cisco 10000 series router using the **debug hw-module**  privileged EXEC command. The **debug hw-module** command is intended for use by Cisco Systems technical support personnel.

**Caution** Because debugging output is assigned high priority in the CPU process, it can render the system unusable. For this reason, use **debug** commands only to troubleshoot specific problems or during troubleshooting sessions with Cisco technical support personnel. Moreover, it is best to use **debug** commands during periods of lower network traffic and fewer users. Debugging during these periods decreases the likelihood that increased **debug** command processing overhead will affect system use.

For more information about other debug commands supported on the Cisco 10000 series router, refer to the Cisco IOS Command Reference publication for your Cisco IOS software release.

#### <span id="page-2-0"></span>**Packing a SPA for Shipment**

This section provides step-by-step instructions for packing a SPA and the cable-management brackets for shipment. Before beginning this procedure, you should have the following original Cisco Systems packaging materials:

- **•** Thermoform container (transparent plastic-molded clamshell)
- **•** Carton

**Caution** Use Cisco Systems original packaging for the shipment of all SPAs and cable-management brackets. Failure to properly use Cisco Systems packaging can result in damage or loss of product.

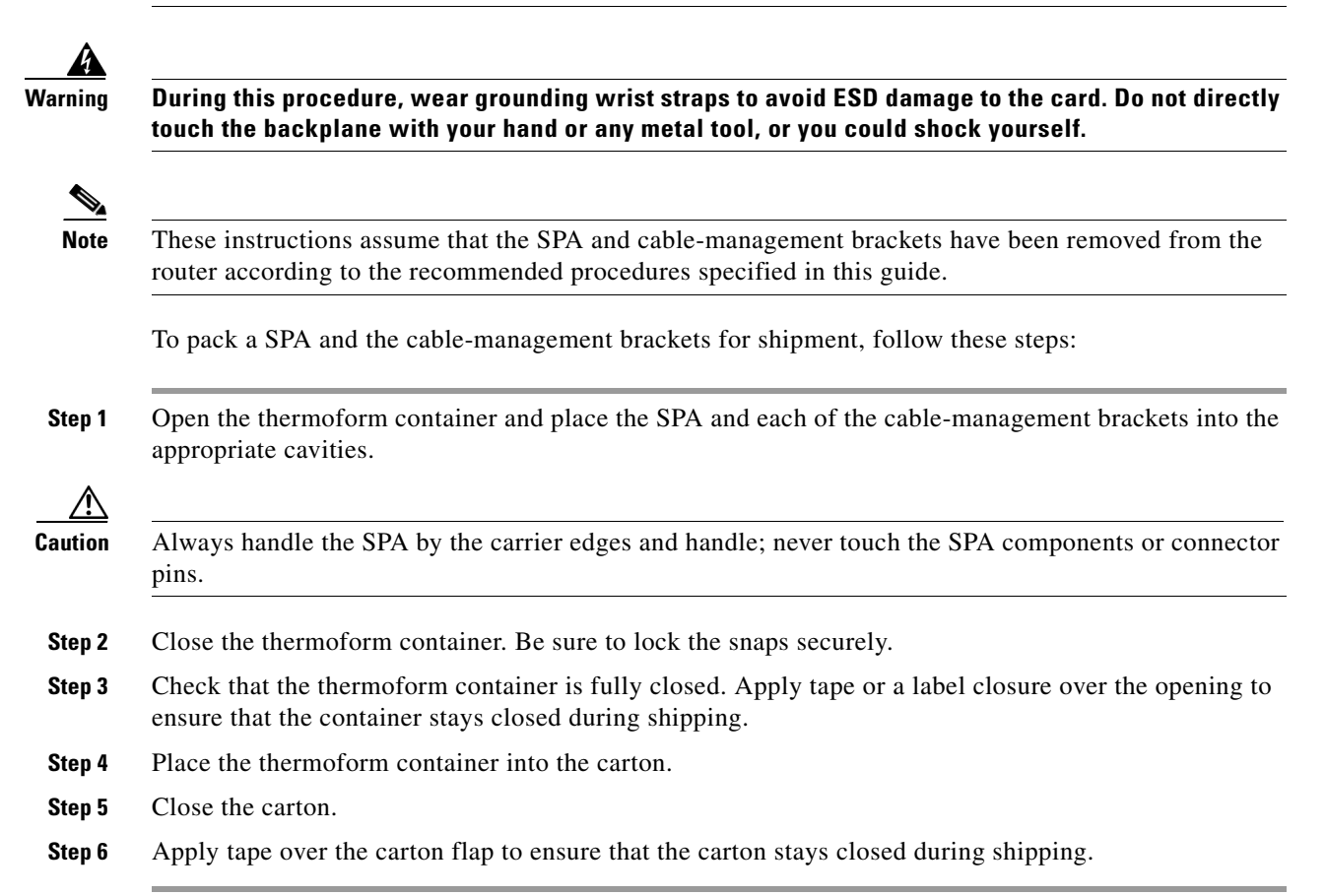

#### <span id="page-2-1"></span>**Packing a SIP for Shipment**

This section provides step-by-step instructions for packing a SIP for shipment. Before beginning this procedure, you should have the following original Cisco Systems packaging materials:

- **•** Static shielding bag
- **•** Smaller inner carton
- **•** Larger exterior carton

Г

**•** Two foam packing cushions

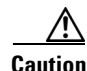

**Caution** Use Cisco Systems original packaging for the shipment of all SIPs. Failure to properly use Cisco Systems packaging can result in damage or loss of product.

**Warning During this procedure, wear grounding wrist straps to avoid ESD damage to the card. Do not directly touch the backplane with your hand or any metal tool, or you could shock yourself.**

**Note** These instructions assume that the SIP has been removed from the router according to the recommended procedures specified in this guide.

To pack a SIP for shipment, follow these steps:

- **Step 1** Insert the SIP into the static shielding bag.
- **Step 2** Insert the bagged SIP into the smaller inner carton. Be careful to position the SIP so that the faceplate is up against the cardboard cushions. Fold the small flaps first and then the big flaps.
- **Step 3** Close the smaller inner carton and tape the sides closed.
- **Step 4** Place the sealed smaller inner carton containing the SIP into the two foam packing cushions (they only fit one way).
- **Step 5** Place the sealed smaller inner carton and packing cushions into the larger exterior carton, and seal the larger exterior carton with tape for shipment.